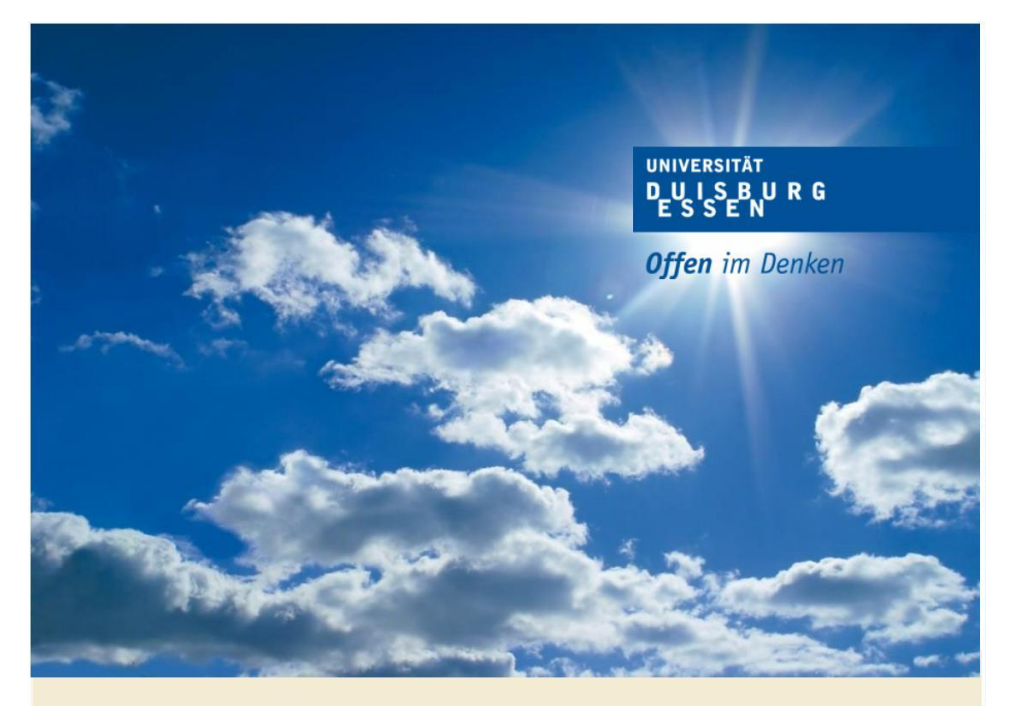

# **ERSTSEMESTERINFO 2023**

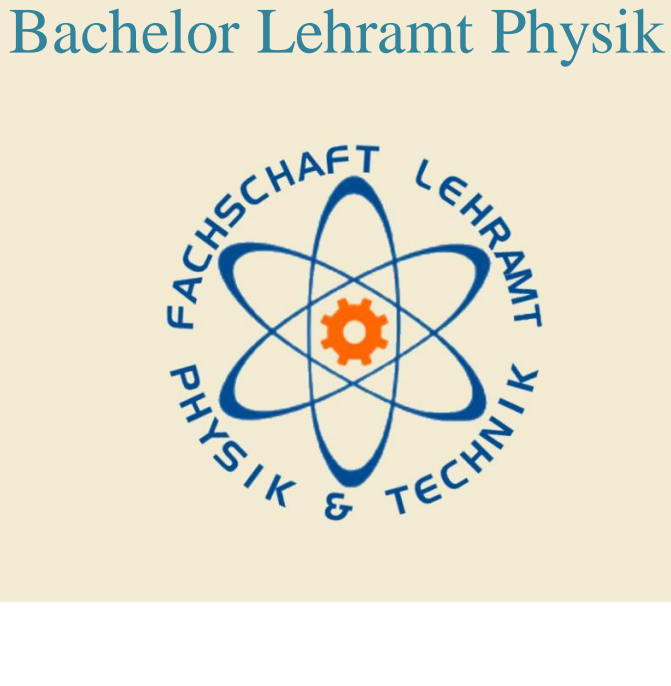

## Inhaltsverzeichnis

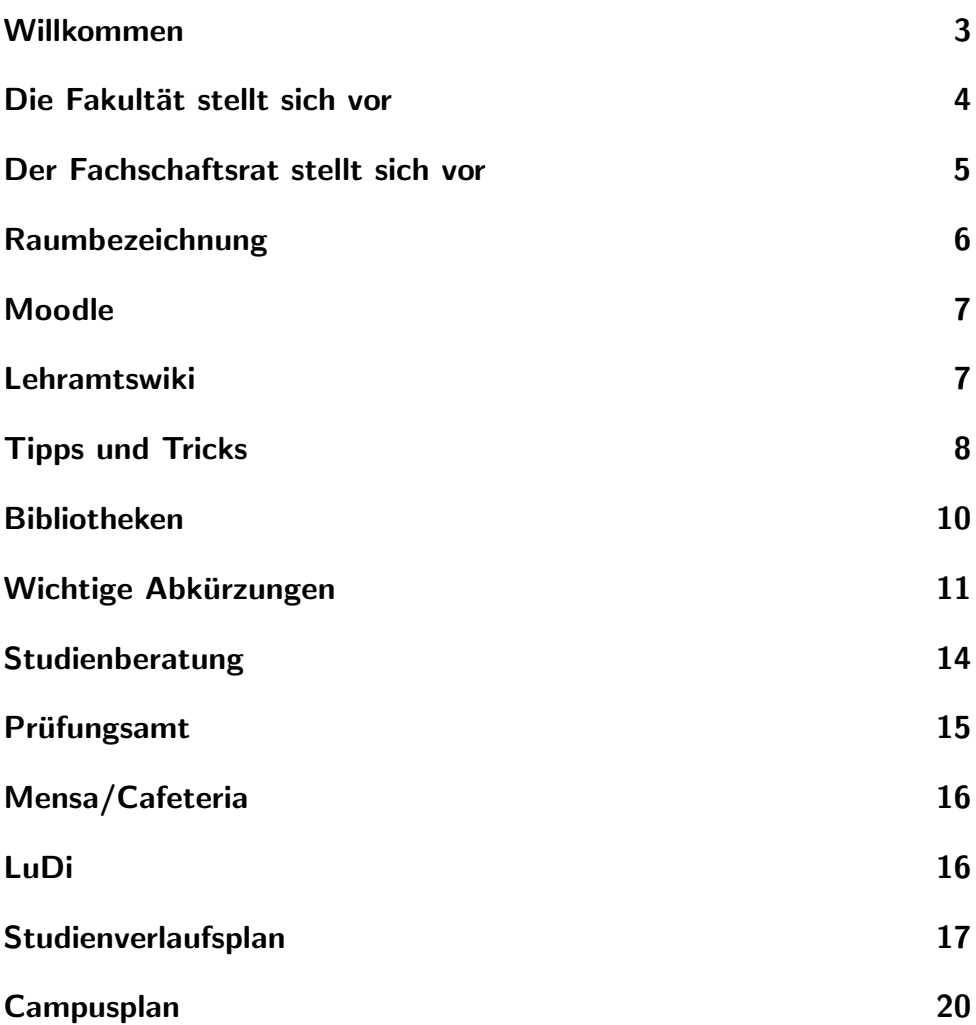

#### <span id="page-2-0"></span>Willkommen

Hey Erstis,

wir möchten euch ganz herzlich an der Universität Duisburg-Essen und insbesondere in der Fachschaft Lehramt Physik & Technik willkommen heißen. Kaum an der Universität angekommen, werdet ihr massenhaft mit Informationen zugeschüttet. Dabei können leicht der Über- und Durchblick verloren gehen.

Wir geben gerne adäquate Beratung und Geheimtipps, die von Jahr zu Jahr an die Studierenden weitergegeben werden. Dieser Wegweiser soll euch bei euren ersten Schritten an der Uni und im Studium weiterhelfen, sodass ihr die wichtigsten Dinge schon wisst und euch nicht erst mühsam alle Informationen zusammensuchen müsst.

Viel Erfolg wunscht euch der Fachschaftsrat Lehramt Physik und ¨ Technik

#### <span id="page-3-0"></span>Die Fakultät stellt sich vor

Liebe Studienanfängerinnen und Studienanfänger,

im Namen der Fakultät für Physik begrüße ich Sie ganz herzlich zu Ihrem Studienanfang an der Universität Duisburg-Essen. Sie haben sich für ein anspruchsvolles Lehramtsstudium entschlossen, um den enorm wichtigen und verantwortungsvollen Beruf eines Physiklehrers zu ergreifen. Es gab kaum eine Zeit, in der wir Sie dringender gebraucht haben als jetzt. Die Physik wird zum Beantworten der großen existenziellen Fragen von Heute, wie Energieversorgung, -speicherung und –transport, Informationstechnologie oder auch Klimaschutz benötigt. Ihre fundamentale Aufgabe wird es sein, junge Menschen für die Naturwissenschaft und Technik im Allgemeinen und für die Physik im Speziellen zu begeistern und zu interessieren. In Ihrem Studium werden sich die Lehrenden unserer Fakultät alle Mühe geben, Ihnen nicht nur Wissen und Kompetenzen zu vermitteln, sondern Sie auch fur die Physik zu faszinieren. ¨ Dazu sind sicherlich Durchhaltevermögen und Geduld in herausfordernden Lernphasen nötig. Die Fakultät tut alles, um Ihnen das Studium zu erleichtern. Wir haben als eine der wenigen deutschen Universitäten ein innovatives und speziell auf das Lehramtsstudium ausgerichtetes Programm. Nutzen Sie auch unsere vielfältigen Unterstützungsangebote wie z. B. die Lern- und Diskussionszentren (LuDi). Und haben Sie keine Scheu, Fragen zu stellen und Anregungen zu geben.

Viel Erfolg und Freude in Ihrem Studium wunscht Ihnen ¨ Prof. Dr. Hermann Nienhaus Studiendekan Fakultät für Physik

#### <span id="page-4-0"></span>Der Fachschaftsrat stellt sich vor

Wir sinds nochmal!

Ahnlich wie eine Schülervertretung vertreten wir euch, die Studierenden, in allen Gremien der Uni. Was das heißt: Wir sitzen für euch in endlos langen Sitzungen und sorgen dafür, dass eure Meinung gehört wird. Mehr noch sind wir dafür da, euer Studium zu verbessern und Probleme zu beheben.

Dies umfasst u.a. die Weitergabe von Unterlagen und Berichten aus vorherigen Semestern, die von Studierenden gespendet wurden. Dabei bitten wir euch, auch am Ende eines Semesters, uns eure Unterlagen zur Verfügung zu stellen.

Wir bieten Sprechstunden an, in denen wir euch bei allen Problemen versuchen zu helfen. Gibt es Schwierigkeiten mit Dozierenden, kommt es zu unerträglich langen Korrekturfristen oder gibt es Fragen zum Studium im Allgemeinen, setzten wir uns gerne für die Studierenden ein oder dienen als Vermittler. Über Moodle, Instagram, Facebook und unsere Homepage sind wir jederzeit erreichbar oder kommt einfach mal vorbei!

Eurer Fachschaftsrat Lehramt Physik & Technik

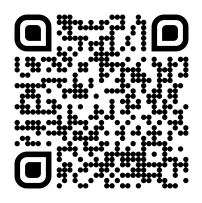

Raumnummer: R13 V02 G24 Homepage: https://www.uni-due.de/physik/fsr/physik-technik/ Moodle: FSR Lehramt Physik und Technik (8b) Facebook: Fachschaft Lehramt Physik & Technik Instagram: fs.physiktechnik Discord: https://discord.gg/h5aygjDY28

#### <span id="page-5-0"></span>Raumbezeichnung

Auch wenn die Raumbezeichnungen ein wenig unübersichtlich scheinen, gibt es je nach Studienort eine spezifische (und fast logische) Nummerierung.

Am Campus Essen ist die Raumnummer in drei Teile eingeteilt: Zuerst das Gebäude, dann das Stockwerk, zum Schluss Gang und Raumnummer. Wenn die Zahl des Gebäudeeingangs ungerade ist, ist dieser zum Campus gelegen.

Wenn wir also einen Raum haben, der mit V13 V02 G24 bezeichnet ist, so geht man zum (Veilchen)blauen Gebäude, Eingang 13. Man steigt dort in den (Veilchen)blauen Aufzug und fährt in die 2. Etage. Anschließend geht man in den G-Gang und sucht den Raum mit der Nummer 24. Sollte man sich fragen, nach welchem Schema die Räume nummeriert sind, so muss man nur die Deckenplatten oder zurückgelegten Meter zählen. Die Tür zum Raum G24 befindet sich unter der 24ten Deckenplatte. Das findet ihr verwirrend? Ist es auch. Zu den Farbbezeichnungen siehe auch die Rückseite des Wegweisers. Aber wie ihr bestimmt gemerkt habt, existiert dieser Raum offiziell nicht, unser Raum heißt R13 V02 G24. Die Wegbeschreibung stimmt in diesem Fall trotzdem.

Tipp: Zum Gebäude T03 kommt man über den Eingang S03 (Einschreibungswesen).

## <span id="page-6-0"></span>Moodle

Moodle ist eine Online-Lernplattform, auf der Dozierende Kursräume anlegen können um euch Dateien, wichtige Informationen und Foren zur Verfügung zu stellen. Allerdings richten nicht alle Dozierende einen Moodlekursraum ein. Moodle findet ihr unter: moodle.unidue.de

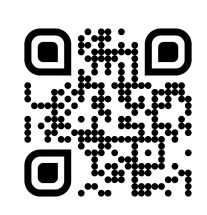

Für die Physik und für die Technik gibt es jeweils einen allgemeinen Moodlekurs, in welchem ihr uber wichtige Termine informiert werdet. ¨ Es lohnt sich immer diesen zu besuchen.

#### <span id="page-6-1"></span>Lehramtswiki

Das LehramtsWiki ist ein Portal, in dem ihr wichtige Informationen zu Studium und Veranstaltungen findet. Wenn man keine Ahnung hat, wie eine bestimmte Sache an der Uni abläuft, lohnt es sich einen Blick ins Wiki zu werfen.

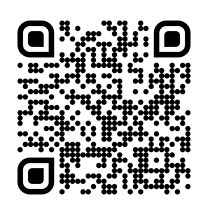

Internet: zlb.uni-due.de/wiki (Auch bei Facebook und Twitter)

## <span id="page-7-0"></span>Tipps und Tricks

- 1) Stellt Fragen! Dozierenden ist häufig nicht ganz klar, wo die wirklichen Schwierigkeiten sind und sie freuen sich über Feedback. Hinzu kommt, dass die meisten Studierenden wahrscheinlich genauso viel verstanden haben wie ihr und daher dankbar sind, wenn irgendwer eine Frage stellt.
- 2) Bittet um Hilfe! Bildet Arbeitsgruppen untereinander. Sprecht ruhig Tutor:innen, Studierende, Dozierende oder die Fachschaft an. Keiner möchte, dass ihr durchfallt. Im Gegenteil ist jeder froh uber mehr Mitstudierende. Miteinander lernt es sich besser
- 3) Freundlichkeit lohnt sich! Seid freundlich zu den Sekretär:innen. Es macht vieles einfacher. Wenn man in der Mensa nett fragt, bekommt man auch mal mehr Soße auf sein Essen.
- 4) Lasst euch nicht abschrecken! Die Uni ist unübersichtlich, die Internetseite einfach nur irritierend und besonders zu Beginn kann das Studium anstrengend sein. Wenn man es einmal geschafft hat sein Studium zu managen, dann macht es wirklich Spaß.
- 5) Happy Hour! Kurz bevor die Cafeterien zu machen bieten sie oft Backwaren zum halben Preis an!
- 6) In Kontakt bleiben! (Wichtig): Prüft eure Uni-Mails regelmäßig, da ihr alles Wichtige von der Uni hierüber mitgeteilt bekommt. Schreibt Profs nur mit euren Uni-Accounts, also euren Studmails (einfach webmail uni due googeln), da viele Profs private Mailadressen ignorieren. Es lohnt sich auch eine Kopie der Mails an das eigene Hauptmailkonto weiterleiten zu lassen. Hierfur geht ihr ¨ auf folgenden Link:

https://webmailer.uni-due.de/

- 7) APPsolut nützlich! Die Uni-DUE-App lässt sich kostenlos im App- und im Play-Store herunterladen. In ihr findet ihr u. A. euren Stundenplan, alle Mensapläne und das Semesterticket.
- 8) Immer mobil! Druckt euer Studententicket aus oder schaltet es in euer Uni-DUE-App frei. Außerdem könnt ihr euch bei nextbike anmelden und kostenlos ein Fahrrad für 60 Minuten ausleihen.
- 9) Hohe Kunst für wenig Geld! Als UDE-Student kommst du für nur  $1 \in \text{auf viele Konzerte},$  in Theater und Museen in Essen. Einfach anmelden auf https://www.theater-essen.de/karten/kulturticket/.
- 10) Schreiben wie ein Profi! Als Student bekommst du Microsoft Office 365 kostenlos. Die Anmeldung erfolgt über https://products.office.com/de-de/student/office-in-education
- 11) Nicht nur analog! Es gibt viele Bücher als Online-Version, welche ihr euch kostenlos aus dem Uninetzwerk von der Internetseite der Bibliothek herunterladen könnt. Hierfür ist ein VPN-Zugang des Netzwerkes der Universität notwendig. Eine Anleitung findet ihr hier:

https://www.uni-due.de/zim/services/internetzugang/vpn.php

12) Willst mehr als Bahnhof verstehen? Hier findest du alle Sprachkurse, die für dich gratis an der Universität Duisburg-Essen angeboten werden: https://www.uni-due.de/ios/sprachkurse\_e1.php

13) Bewegung ist relativ! Du möchtest dich neben dem Studium sportlich betätigen oder einfach etwas Neues ausprobieren? Hier findest du alle Sportangebote am Campus Essen: https://www.buchsys.de/due/angebote/aktueller\_zeitraum\_1/index.html

14) Bock auf Party in Essen? Fragt am besten die Sportler. Keiner weiß besser, wo "richtig" gefeiert wird. Wir Nerds grillen nur und<br>feiern der Sieg beim Spielesbend feiern den Sieg beim Spieleabend.

Mehr Tipps und Tricks findet ihr auf unserer Homepage: http://blogs.uni-due.de/fsphysik-technik/tipps-und-tricks/

#### <span id="page-9-0"></span>Bibliotheken

Am Campus Essen gibt es zwei Bibliotheken: Die Fachbibliothek Geistes- und Gesellschaftswissenschaften (die rote Bib) im R11-Gebäude und die Fachbibliothek MINT (Mathematik, In-

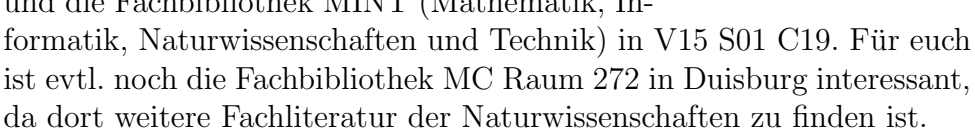

Wenn ihr Bücher aus Duisburg braucht, so könnt ihr diese übrigens auch uber den Campuslieferdienst online über die unten angegebene Seite bestellen und einige Zeit später in der roten Bib abholen. Denkt dran euch zu Beginn des Studiums einmal in der Bib mit eurem Studiausweis freischalten zu lassen (oder wenn ihr zum ersten Mal ein Buch ausleihen wollt).

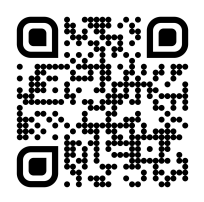

Wichtig: Aktuell ist die MINT-Bib aufgrund des Umbaus leider geschlossen. Die Bücher könnt ihr aber immer noch in der Großen Bibliothek anfragen.

Internet: www.uni-due.de/ub/

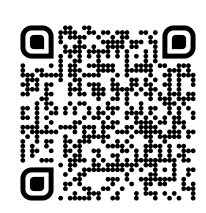

# <span id="page-10-0"></span>Wichtige Abkürzungen

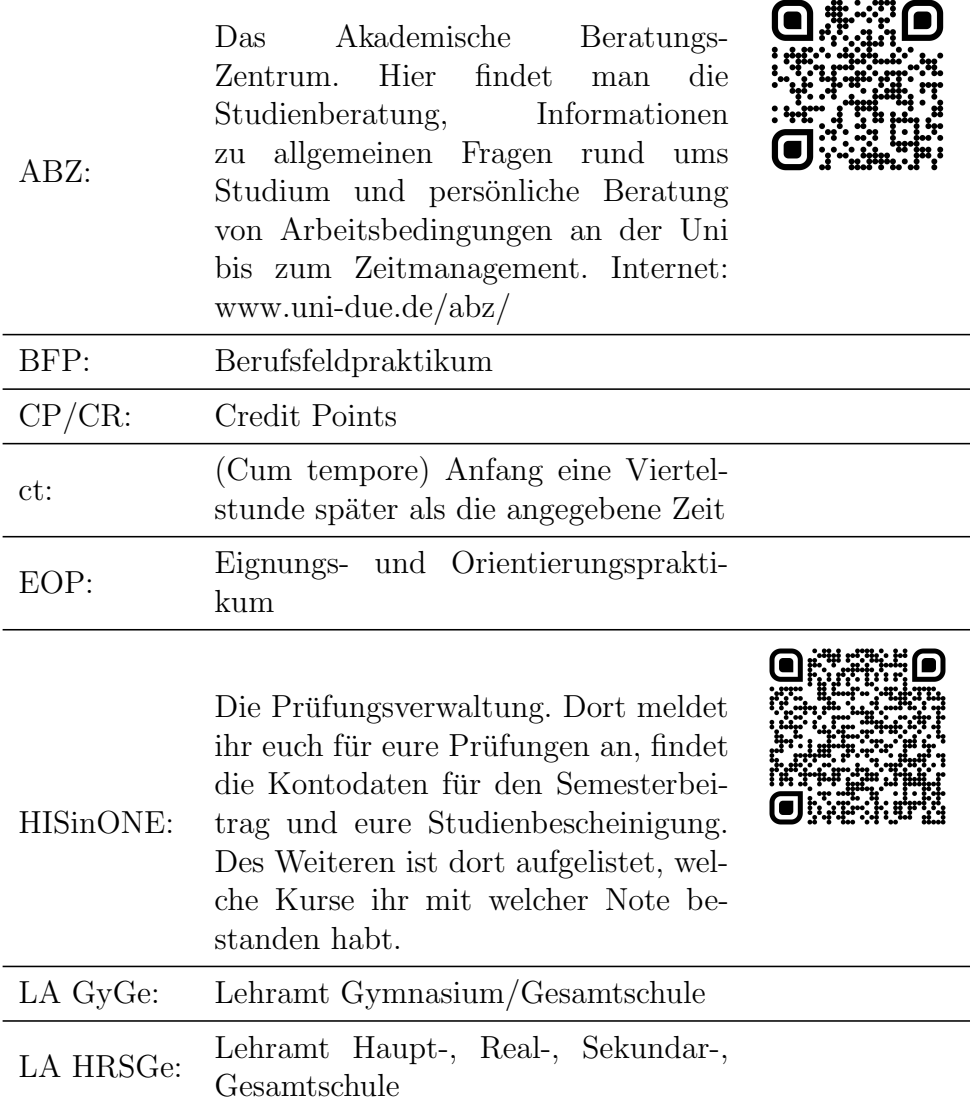

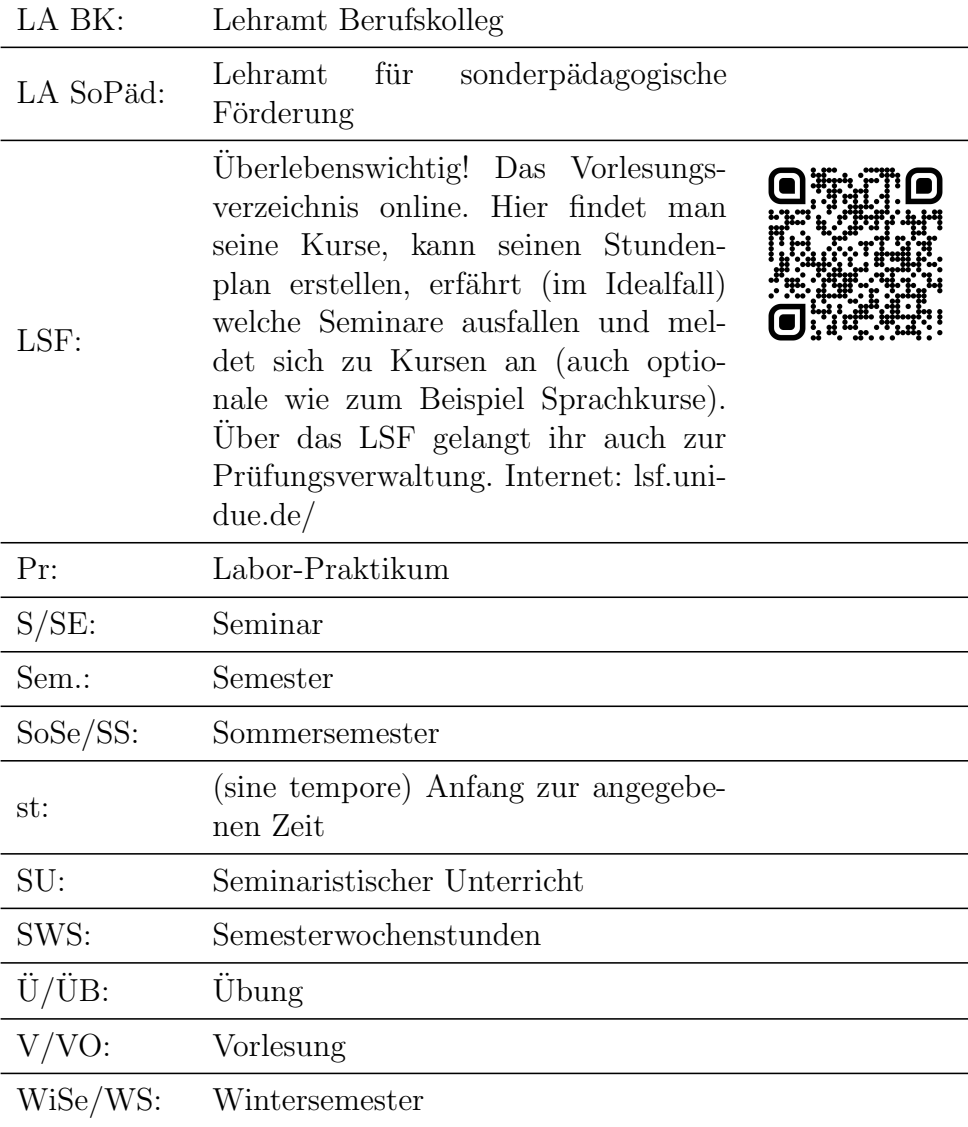

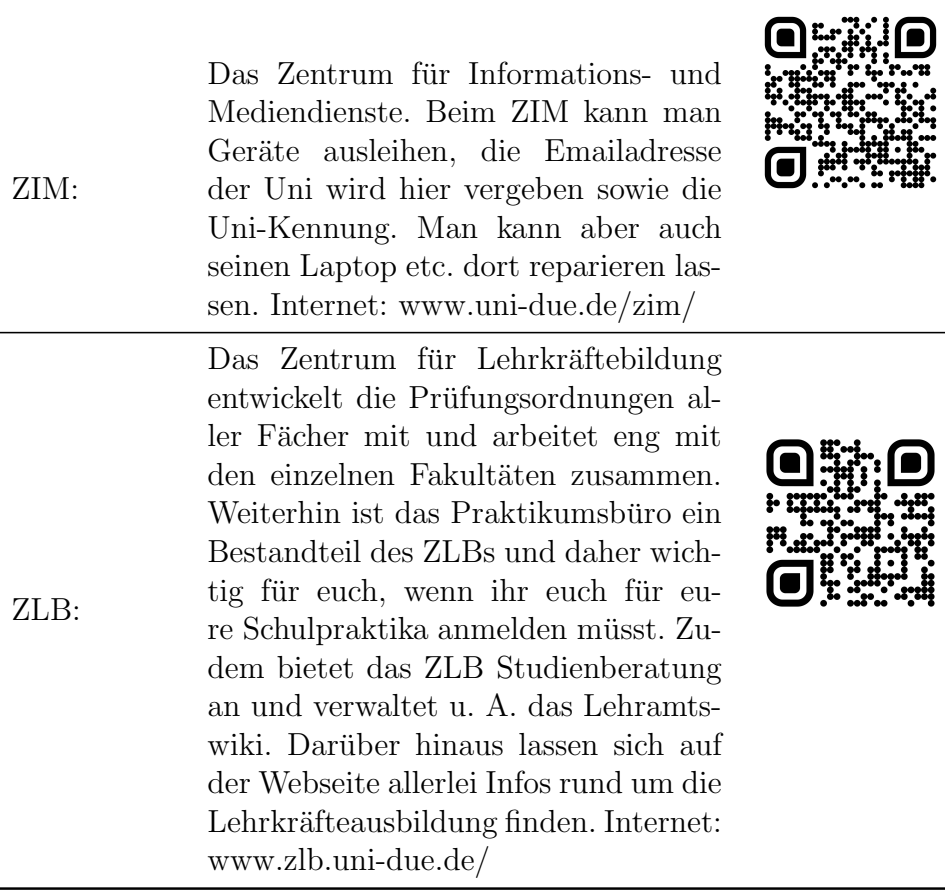

Noch mehr Abkurzungen findet ihr auf der Homepage der Fachschaft. ¨

#### <span id="page-13-0"></span>Studienberatung

Dies sind die aktuellen Zeiten und Ansprechpartner für eure Studienberatung. Abweichungen wegen Corona oder anderen Gründen sind jederzeit möglich. Informiert euch am besten vorher online oder fragt telefonisch nach.

Für die allgemeine Studienberatung gibt es das Akademische Beratungs-Zentrum (ABZ) in Raum T02 S00 L12

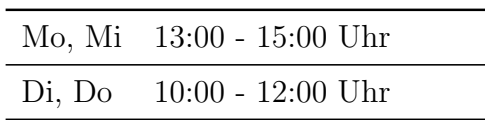

und die lehramtsspezifische des ZLB. Genauere Informationen findet ihr auf der Webseite:

https://zlb.uni-due.de/studienberatung-lehramt/

Bei fachspezifischen Fragen macht es Sinn, sich mit jemandem aus dem Fachbereich zu unterhalten.

#### Für Physik:

Prof. Dr. Heike Theyßen Telefon: +49 201 183 3338 E-Mail: heike.theyssen@uni-due.de Raum: T03 R04 D44

Prof. Dr. Hendrik Härtig Telefon: +49 201 183 4428 E-Mail: hendrik.haertig@uni-due.de Raum: T03 R04 D32

Dr. Cornelia Geller Telefon: +49 201 183 3660 E-Mail: Cornelia.geller@uni-due.de Raum: T03 R04 D41

Thomas Kersting Telefon: +49 201 183 4593 E-Mail: thomas.kersting@uni-due.de Raum: T03 R04 D39

#### Für Bildungswissenschaften:

Catharina Suttkus Telefon: +49 201 183 3758 E-Mail: catharina.suttkus@uni-due.de Raum: S06 S06 B36

#### <span id="page-14-0"></span>Prüfungsamt

Sachgebiet (SG) Prufungswesen Technik, Physik Lehramt Ba/Ma ¨ Frau Rotzoll Raum: V15 R00 G13 Telefon: +49 201 183 3154 E-Mail: olivia.rotzoll@uni-due.de Online: http://www.uni-due.de/verwaltung/pruefungswesen/startseite.shtml

#### <span id="page-15-0"></span>Mensa/Cafeteria

Es gibt eine Mensa hier am Campus Essen, diese befindet sich in T01. Die Mensa hat täglich von 11:15 bis 14:30 Uhr geöffnet (außer am Samstag, Sonntag und Feiertagen). Vor der Mensa stehen an der Informationstafel die Gerichte, die es an dem jeweiligen Tag gibt. Es gibt ein reichliches Angebot an Gerichten, wovon immer mindestens eines vegetarisch ist. Alle Allergene etc. sind auf kleinen Schildchen an der Theke aufgelistet. In der Mensa könnt ihr mit eurer Mensakarte (Studierendenausweis) oder EC-Karte bezahlen, mit der Mensakarte ist es allerdings günstiger. Dafür müsst ihr diese erst aufladen. Das Aufladen könnt ihr an den Ladestationen vor der Mensa oder notfalls an den Kassen vornehmen. Bitte seid nicht die nervigen Leute, die in der Stoßzeit gemutlich ¨ Geld an der Kasse aufladen. Keiner mag diese Menschen! Dafur sind die ¨ Ladestationen vor der Mensa da.

Es gibt am Campus Essen zwei Cafeterien. Die eine befindet sich im gleichen Gebäude wie die Mensa (Gelbe Cafete), also in T01, die andere in R12 (Rote Cafete).

Die beiden Cafeterien haben Mo - Do von 7:30 - 18:00 Uhr und Fr von 7.30 - 16:00 Uhr geöffnet. In der Vorlesungszeit ist die Öffnungszeit um eine Stunde erweitert.

#### <span id="page-15-1"></span>LuDi

LUDI steht für Lern- und Diskussionszentrum. Hier kann man hingehen, um seine Aufgaben zu bearbeiten. Die beste Adresse zum gemeinsamen Lernen! Ein Studi (in der Regel eine Studentin oder ein Student aus einem höheren Semester) befindet sich zu bestimmten Zeiten mit im Raum, um Hilfestellungen und Tipps zu geben. Es handelt sich um einen Arbeitsraum! Wer laut sein will, kann dies gerne im Raum der Fachschaft sein. Raumnummer des LUDIs: T03 R06 D90

Studienverlaufsplan GyGe / Bk - Detail

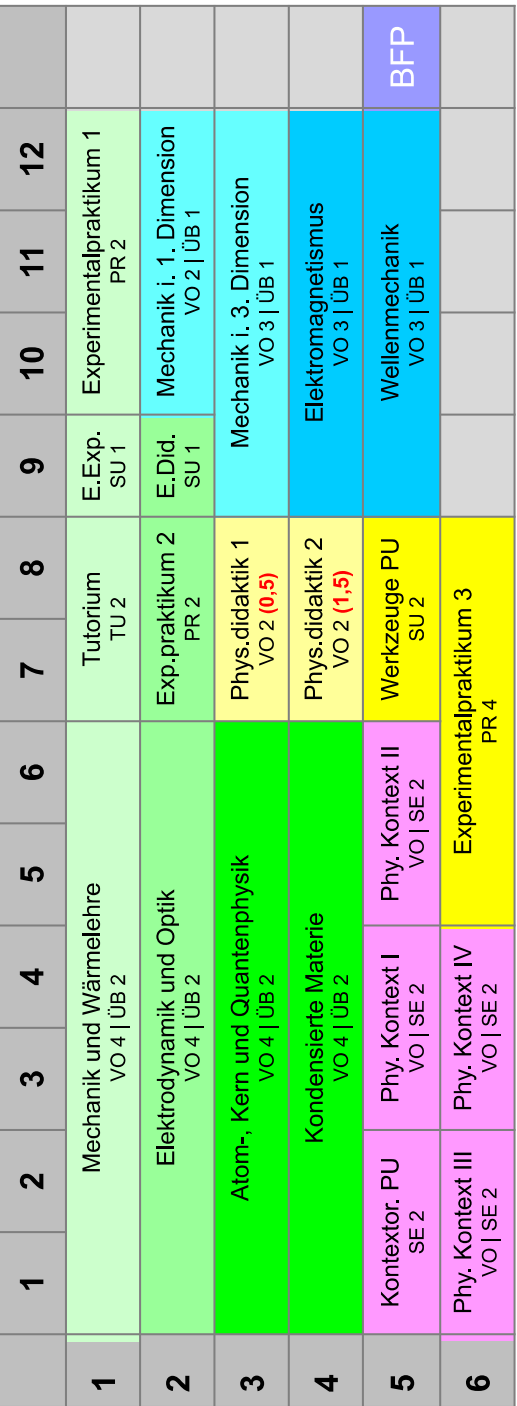

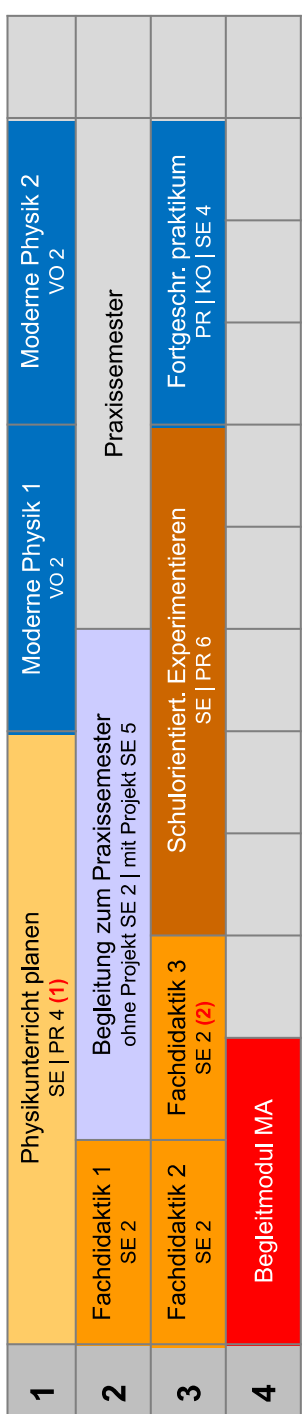

(= Anzahl CP Inklusion)

Studienverlaufsplan HRSGe - Detail

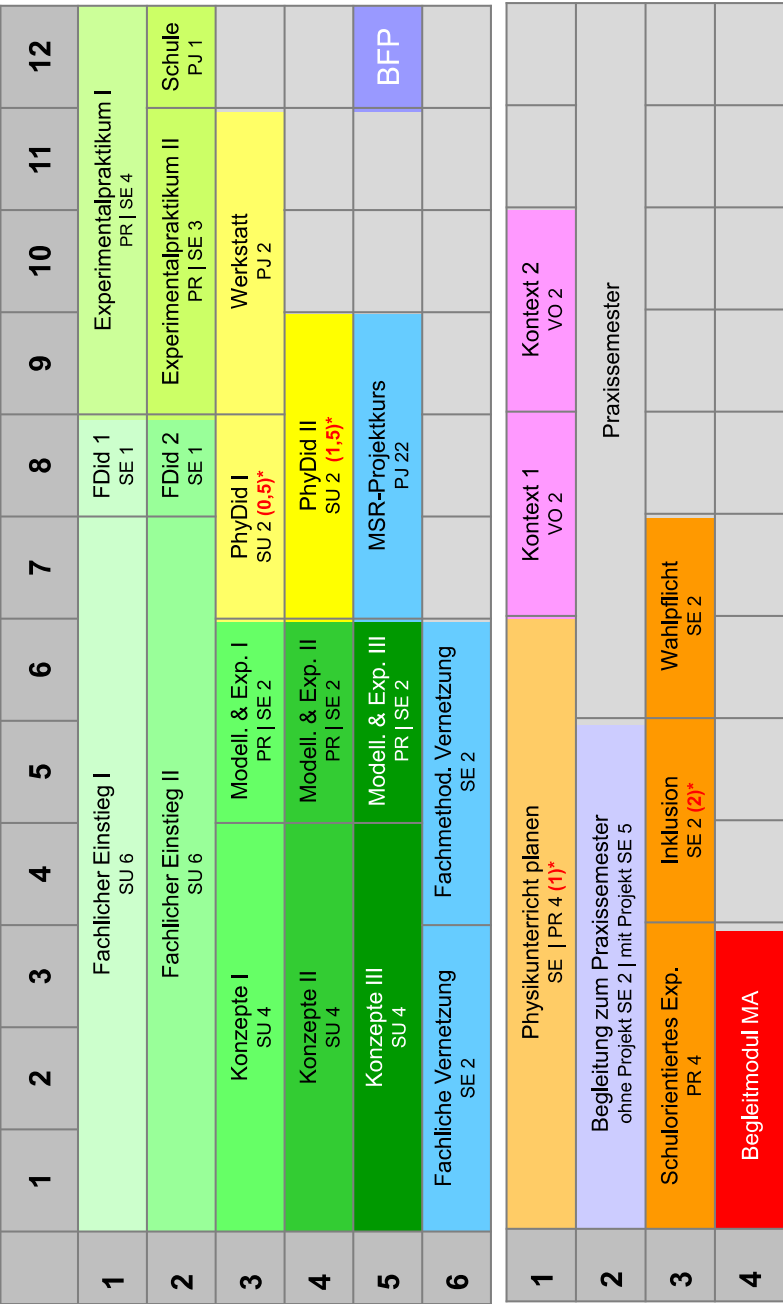

\*Anzahl Credits Inklusion

(= Anzahl CP Inklusion)

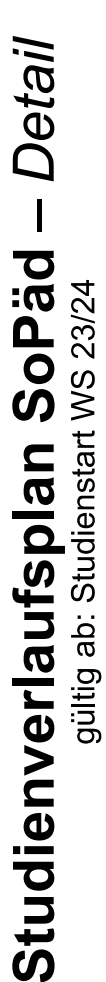

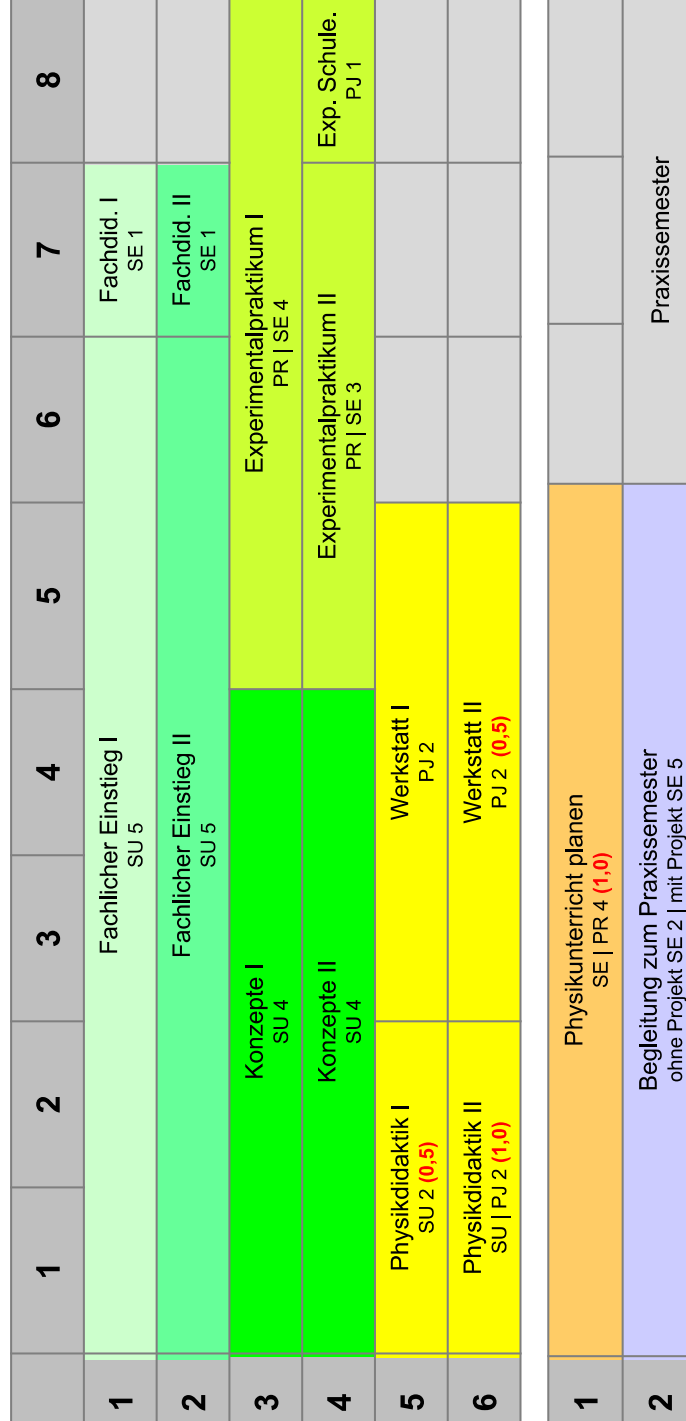

Proj. Inkl.<br>PJ1 Inklusion & Heterogenität Schulorientiert. Experimentieren Begleitmodul MA  $\infty$  $\overline{a}$ 

## <span id="page-19-0"></span>Campusplan

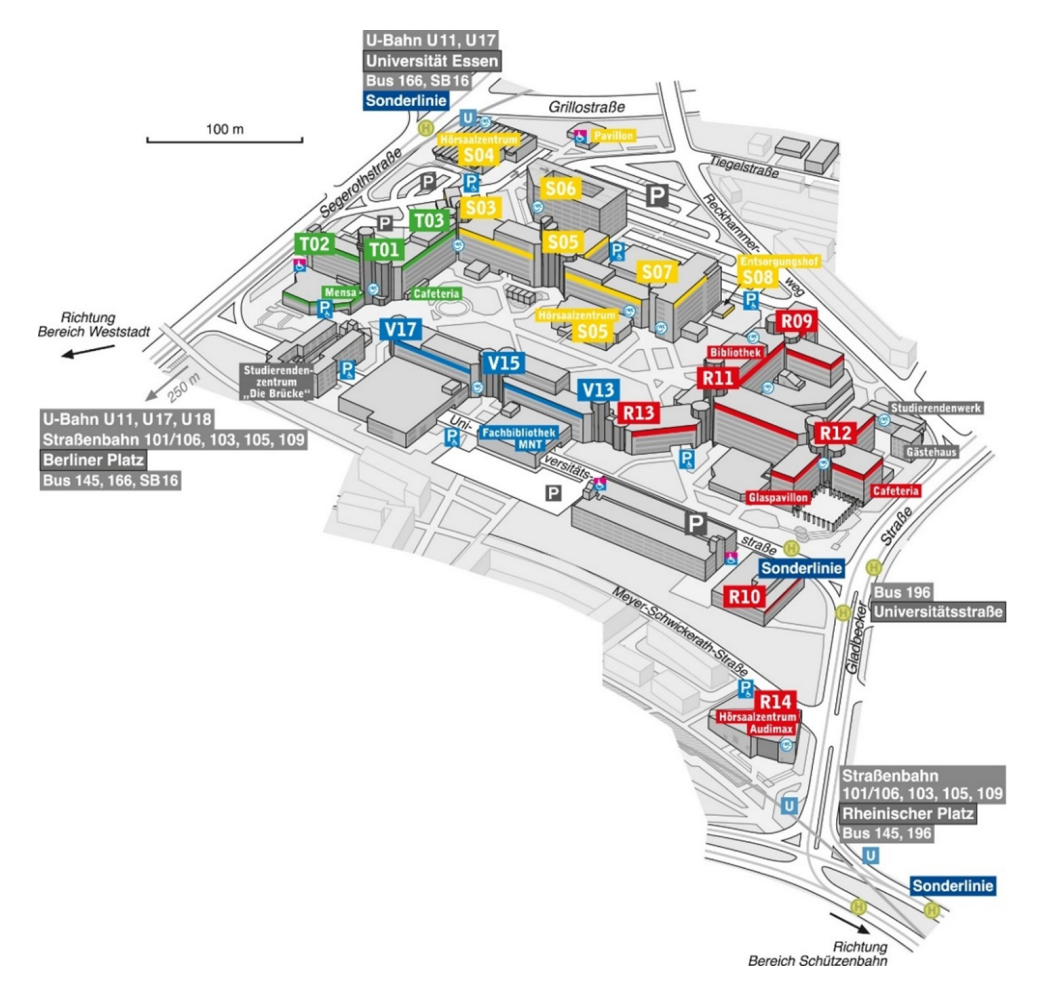